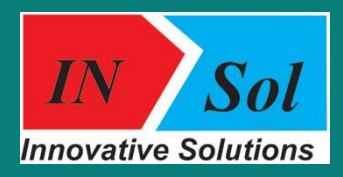

**Innovative Solution ООО ул. Овсепа Эмина 123 Ереван, Армения www.insol.am info@insol.am**

## *Оффлайн карта* ИПП

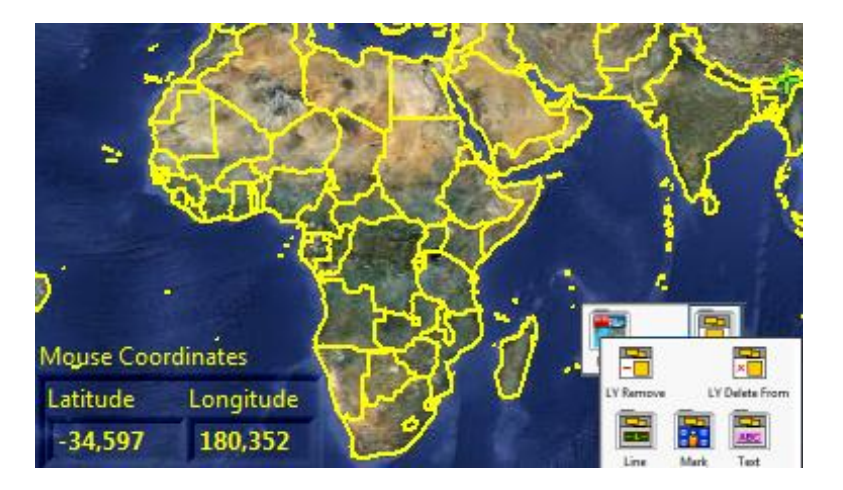

## *Обзор*

Оффлайн Карта ИПП позволяет просматривать и управлять картой с помощью приложения LabVIEW. Карта отображается на LabVIEW XY Graph индикаторе. Оффлайн Карта ИПП работает без интернета, в режиме "оффлайн". Карта состоит из множества фрагментов карт. Пользователю только необходимо скачать данные фрагменты карт (например с помощью программы SAS Planet).

Оффлайн Карта ИПП позволяет создавать объекты, группировать по слоям, добавлять или удалять объекты по группам. Кроме того, есть видимый диапазон масштабирования, помощью которого можно настроит карты так, чтобы они появлялись в данном диапазоне и исчезали вне.

## *Функциональные особенности*

- Просмотр и управление картой в приложении LabVIEW.
- Возможность создания собственного кода управления картой.
- Оффлайн Карта дает возможность добавления и удаления объектов (линии, метки, тексты объектов), измерения расстояний.
- Оффлайн Карту можно масштабировать до 5 уровня, для спутниковой карты Google, но есть возможность работы в диапазоне масштабирования 1-24.
- Поддерживаются "jpg","jpeg", "png" и "gif" форматы фрагментов карт.

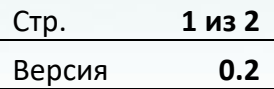

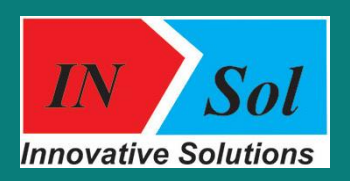

**Innovative Solution ООО ул. Овсепа Эмина 123 Ереван, Армения www.insol.am info@insol.am**

## *Функциональность Оффлайн Карты*

Палитра Оффлайн Карты API расположена в LabVIEW по следующему пути: **Functions >>Addons>> Offline Map API**

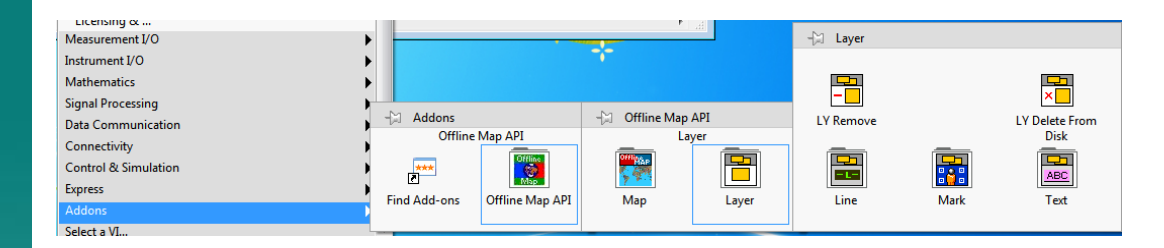

Найти примеры Оффлайн Карты ИПП можно с ключевым словом "*INSol Offline Map API"* в *Help>Find examples.*

Ниже представлена файловая структура спутниковой карты Google, загруженной из "SAS Planet", где z - это уровень масштабирования, x - это абсцисса фрагмента карты, y - это ордината фрагмента карты.

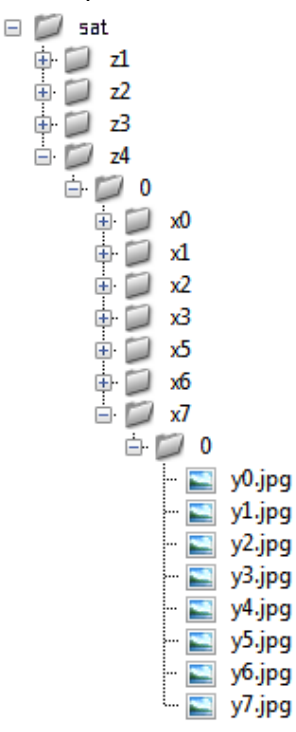

Здесь вместо папки "sat" могут быть любые другие папки, которые содержат фрагменты карт с данной структурой, а "JPG" фрагменты могут быть заменены на "jpeg","png" или "gif".

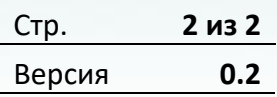